# УДК 37.015.31:004 **ВИРТУАЛЬНЫЕ ОБУЧАЮЩИЕ КОМПЛЕКСЫ ОБОРУДОВАНИЯ С КОМПЬЮТЕРНЫМ УПРАВЛЕНИЕМ**

# *А.А. Сироткин, П.Г. Мазеин*

В статье рассмотрены виртуальные средства обучения как основа для самостоятельного обучения и индивидуального подхода к подготовке кадров. Представлены виртуальные станки (токарные, фрезерные, сверлильно-фрезерные) с компьютерными системами ЧПУ, на которых можно осуществлять программирование управляющих программ и виртуальную отработку станков по этим программам. Возможно поэтапное овладение приемами программирования и при этом индивидуальный подход к переходу к следующему этапу – отработке созданной программы на реальном учебном станке с компьютерной системой ЧПУ.

Ключевые слова: учебные станки, роботы, компьютерные имитаторы, тренажеры, научные исследования.

#### **Введение**

В НПИ Уралучтех ЮУрГУ с самого возникновения принят принцип дублирования производимого реального учебного оборудования и их компьютерных имитаторов и тренажеров, предназначенными для успешной подготовки кадров в системах высшего, среднего и начального специального образования. Эффективность такого подхода подкрепляются такими характеристиками реального оборудования как компактность, малая энергоемкость и низкая стоимость по сравнению с промышленным оборудованием, универсальностью и визуализацией процессов функционирования разработанных имитаторов и тренажеров, эффективная методическая проработка.

## **Актуальность**

1. При создании виртуальных средств обеспечивается возможность выполнения научных исследований и методических разработок для экспериментальных и лабораторных работ. Все разработки обеспечены методическими пособиями и комплектами лабораторных работ, большинство запатентовано и имеет госрегистрацию софта.

2. Разработанные средства позволяют вести подготовку кадров в несколько этапов и различных вариантов достижения целей обучения в зависимости от индивидуальных возможностей и психологических особенностей каждого студента. Например, при изучении программирования управляющих программ первый этап – разметка на бумаге, второй – написание управляющей программы, третий – визуализация отработки созданной программы виртуально на имитаторе, затем четвертый – отработка

этой программы на учебном станке с компьютерной системой ЧПУ с получением реальной детали. Объективно, переход к следующему этапу зависит от индивидуальных особенностей каждого обучающегося, что и определяет затраты времени на овладение данной профессиональной компетенцией.

## **Научная и практическая значимость разработок**

Разработано и поставляется учебным заведениям России и стран СНГ следующее оборудование [1–21]:

– токарные станки нескольких типоразмеров;

– сверлильно-фрезерные станки нескольких типоразмеров, фрезерные станки портального типа, станки имеют бесступенчато регулируемыми частотой вращения шпинделя и скорости подач, шариковинтовые передачи и направляющие качения, замкнутые системы компьютерного управления (ЧПУ) с реализацией сплайновой интерполяции, имеются варианты с автоматизированной сменой инструмента, станки с четырьмя управляемыми осями, тренажеры-имитаторы пультов управления промышленных станков с ЧПУ, роботы, различной конфигурации, гибкие производственные модули на базе двух станков, робота и склада накопителя заготовок, гибкие производственные системы на базе двух станков, робота, поворотного стеллажа накопителя с приспособлениями спутниками, сборочные стенды и сборочные линии на базе накопителей, транспортеров и роботов с техническим зрением, сортировочные линии;

– тренажеры-имитаторы для подготовки сервисных инженеров по обслуживанию промышленных роботов трёх фирм, позволяющие выполнять сборку/разборку узлов роботов, тренажеры-имитаторы пультов промышленных роботов трех фирм, тренажеры-имитаторы для операторов мостовых кранов, с системой обучающих и контрольных тестов, тренажерыимитаторы для бульдозеристов, тренажеры для подготовки летчиков, имитаторы пультов станков с ЧПУ: Siemens Sinumerik 828, Siemens Sinumerik 840D, Fanuc 0i, Haas, Heidenhain 530.

## **Примеры реализации имитаторов пультов станков с ЧПУ**

*Имитатор СЧПУ Siemens Sinumerik 828*

Интерфейс пульта оператора Siemens Sinumerik 828 включает в себя (рис. 1):

1) дисплей, содержащий дисплейные и программные клавиши (2 дисплейные клавиши и 2 панели по 8 программных клавишей в каждой); алфавитно-цифровой блок (27 алфавитных и 15 символьно-цифровых клавиш); блок коррекции/курсоров с клавиатурой управления и клавишей Input (20 клавишей); блок программных клавиш (46 кнопок); кнопку аварийного выключения (1 кнопка);

2) процентовку скоростей подачи и шпинделя (2 маховика и 4 кнопки).

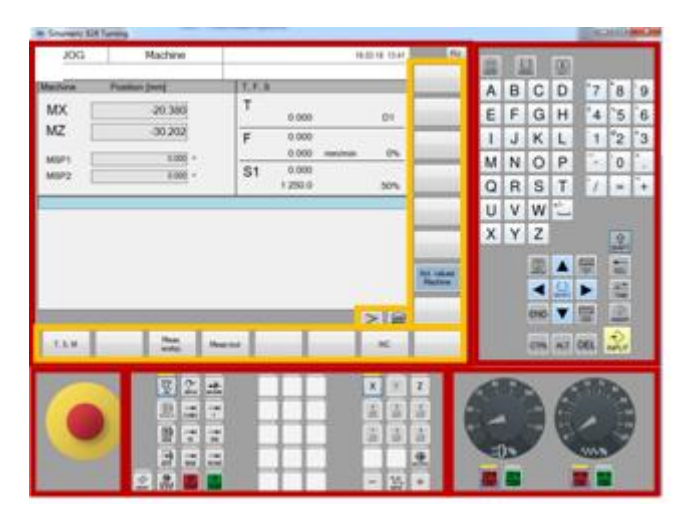

Рис. 1. Имитатор пульта СЧПУ Siemens Sinumerik 828

Основные режимы пульта Siemens Sinumerik 828:

– режим AUTO, автоматическое выполнение управляющей программы, покадровое выполнение управляющей программы;

– режим MDA,выполнение команд в диалоговом окне, режим JOG, ручное управление – произвольное перемещение инструмента по выбранной оси с заданной скоростью, дискретное перемещение – перемещение с заданным шагом в 10 мм, 1 мм, 0,1 мм, 0,01 мм, var (значение устанавливается вручную);

– выполнение команд в экранном режиме: установка инструмента, задание скорости/включение/выключения вращения шпинделя, выполнение М-функций, выбор рабочей системы координат (смещения), выбор рабочей плоскости, измерение нулевой точки детали, измерение вылета инструмента;

– режим REPOS, при выбранном режиме AUTO режим REPOS позволяет при выполнении управляющей программы произвести паузу, необходимые перемещения и возврат на контур обработки, режим REF, выход станка в исходную точку – при выбранном режиме JOG режим REF позволяет переместить инструмент по выбранной оси в исходную точку.

Все вышеперечисленные функции выполняются в меню «Станок» («Machine»). Кроме этого, пульт содержит следующие меню: «Параметры» («Parameter») – основная таблица инструментов, таблица износов инструментов, таблица магазина инструментов, таблицы рабочих систем координат (смещений), «Программа» («Program») – редактирование программы, симуляция программы, «Менеджер программ» («Program manager») – файловый менеджер, создание/удаление файлов и папок программ.

*Интерфейс пульта оператора Siemens Sinumerik 840D* включает в себя: дисплей, содержащий дисплейные и программные клавиши (2 дисплейные клавиши и 2 панели по 8 программных клавишей в каждой); алфавитно-

цифровой блок (27 алфавитных и 15 символьно-цифровых клавиш); блок коррекции/курсоров с клавиатурой управления и клавишей Input (20 клавишей); блок программных клавиш (46 кнопок); кнопку аварийного выключения (1 кнопка); процентовку скоростей подачи и шпинделя (2 маховика и 4 кнопки).

Основные режимы пульта Siemens Sinumerik 840D (рис. 2):

– режим AUTO, автоматическое выполнение управляющей программы;

– покадровое выполнение управляющей программы, режим MDA;

– выполнение команд в диалоговом окне, режим JOG, ручное управление – произвольное перемещение инструмента по выбранной оси с заданной скоростью, дискретное перемещение – перемещение с заданным шагом в 10 мм, 1 мм, 0,1мм, 0,01мм, var (значение устанавливается вручную);

– режим REPOS, при выбранном режиме AUTO режим REPOS позволяет при выполнении управляющей программы произвести паузу, необходимые перемещения и возврат на контур обработки, режим REF;

– выход станка в исходную точку – при выбранном режиме JOG режим REF позволяет переместить инструмент по выбранной оси в исходную точку.

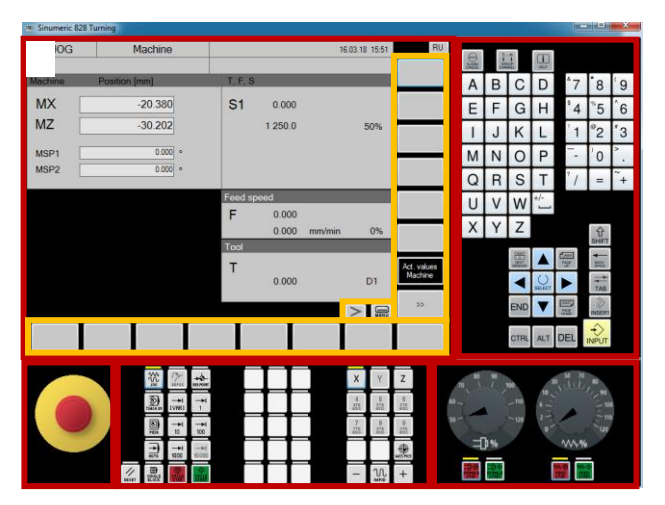

Рис. 2. Пульт имитатора СЧПУ Siemens Sinumerik 840D

Все вышеперечисленные функции выполняются в меню «Станок» («Machine»). Кроме этого, пульт содержит следующие меню:

– «Параметры» («Parameter»):параметры каждого инструмента (представлены отдельно для каждого инструмента), таблица инструментов (доступна по кнопке «Обзор» («Overview»)), определение коррекции инструмента, параметры систем координат (смещений) (также представлены отдельно для каждой системы), определение смещения нулевой точки детали, «Программа» («Program») – редактирование программы, симуляция программы, «Менеджер программ» («Program manager») – файловый менеджер, создание/удаление файлов и папок программ.

*Интерфейс пульта оператора Fanuc 0i* включает в себя (рис. 3): дисплей; дисплейные клавиши (7 клавиш под экраном); алфавитно-цифровой блок (24 клавиши); блок управления (20 клавишей); блок программных клавиш (43 кнопок); маховик ручного перемещения (1 маховик); кнопку аварийного выключения (1 кнопка);блокировка ключом (1); процентовку скоростей подачи и шпинделя (2 маховика и 4 кнопки).

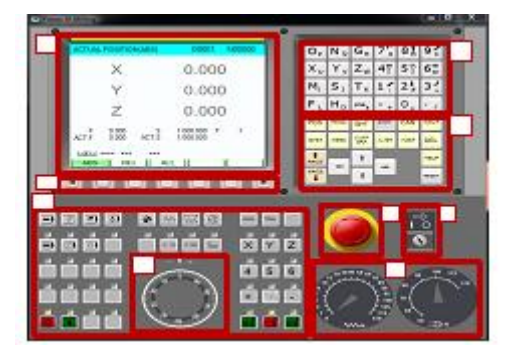

Рис. 3. Пульт имитатора СЧПУ Fanuc 0i

Основные режимы пульта Fanuc 0i:

– режим МЕМ, автоматическое выполнение управляющей программы, покадровое выполнение управляющей программы, режим EDIT, редактирование управляющей программы, список программ с возможностью создания, удаления, выбора программы;

– режим MDI, выполнение команд в диалоговом окне, режим REF, выход станка в исходную точку – перемещение инструмента по выбранной оси в исходную точку;

– режим JOG, ручное управление – произвольное перемещение инструмента по выбранной оси с заданной скоростью;

– режим INC, дискретное перемещение – перемещение с заданным шагом в 1 мм, 0,1 мм, 0,01 мм, 0,001 мм;

– режим HND, дискретное перемещение с использованием маховика – перемещение с заданным шагом в 1 мм, 0,1 мм, 0,01 мм, 0,001 мм.

Все вышеперечисленные функции выполняются в меню «POS» или «PROG».

В общем пульт содержит 3 основных меню: «POS» («ACTUAL POSITION») – текущие координаты (абсолютные и относительные), «PROG» («PROGRAM») – текст программы, список программ, «OFFS SET» («OFFSET SETTINGS») – таблицы вылетов инструментов и смещения нуля детали.

## **Вывод**

Разработанные имитаторы обеспечивают методически проработанные гибкие системы индивидуальной подготовки, овладение современной техникой, возможность применения научных исследований, возможность индивидуального подхода к подготовке высококвалифицированных кадров, надежное формирование профессиональных компетенций машиностроителей.

#### Библиографический список

1. Мазеин, П.Г. Роботизированные стенды с компьютерным управлением: программирование, наладка, функционирование / П.Г. Мазеин, Л.Н. Петрова, С.С. Панов. – Saarbrϋcken, Germany: LAP LAMBERT Academic Pabliching,  $2012 - 64$  c.

2. Сироткин, А.А. Учебные гибкие производственные модули с компьютерным управлением / А.А. Сироткин, П.А. Чигинцев, П.Г. Мазеин // Наука ЮУр-ГУ. Материалы 69 науч. конф., секция техн. наук. – Челябинск: Издательский центр ЮУрГУ, 2017. – С. 185–191.

3. Mazein, P.G. Information technologies in ensuring the quality of education in mechatronics and robotics / P.G. Mazein, A.A. Saveliev, S.S. Panov // Applied Informatics. – 2007. – No. 6.

4. Development of educational complexes with computer numerical control systems / P.G. Mazein, S.V. Sheremetev, S.S. Panov, S.N. Sviridov // Telecommunications and Education. – 2006. – No 3.

5. Workplace of the operator and the adjuster of the CNC drilling and milling machine: Certificate No. 2003612177 of official registration of the computer program / S.V. Sheremetev, P.G. Mazein, S.A. Psarev, S.K. Sergeev. – 2003.

6. Workplace of the operator and adjuster of the CNC turning machine: Certificate No. 2003612178 of official registration of the computer program / S.V. Sheremetev, P.G. Mazein, S.A. Psarev, S.K. Sergeev, Yu.S. Pesotsky. – 2003.

7. FMS computer simulator. Certificate No. 2006610171 of official registration of the computer program / P.G. Mazein, S.A. Psarev, S.N. Sviridov, A.V. Semenov. – 2005.

8. Petrova, L.N. Software suite for RobotVision computer. Certificate of state registration N2008611567. Petrova L.N., Smirnov V.A., Mazein P.G. Application N2008610618 dated 19.02.08. Registered in the Register of Computer Programs on 26.03.08. (Federal Service of the Russian Federation on Intellectual Property, Patents and Trademarks).

9. Petrova, L.N. Application program suite for Complex computer. Certificate of state registration N2008611743. Authors L.N. Petrova., V.A. Smirnov, E.Yu. Sulatskaya, P.G. Mazein. Application N2008610782 dated 26.02.08. Registered in the Register of Computer Programs on 31.03.08.

10. Mazein, P.G. Equipment with computer CNC systems / P.G. Mazein, A.V. Gordeyko // Theoretical and Applied Problems of Modern Information Technologies: Materials of the All-Russian Scientific and Technical Conference in 2 parts – Ulan-Ude Publishing House of the East Siberia State University of Technology and Management, 2009. – Part 1.

11. Mazein, P.G. Technical and methodological support of technological training in Chelyabinsk lyceums / P.G. Mazein // Computer and Information Technologies, International Scientific Conf. 2016, p. 252–253.

12. Mazein, P.G., Sheremetev A.V., Saifutdinov S.R. Educational FMS with a computer CNC system // RF utility model patent No. 56035. 2006. BI № 27.

13. Mazein, P.G. NTS-1 computer-controlled educational mini-dimensional turning machine / P.G. Mazein, S.S. Panov, C.V. Sheremetev et al: study guide. – Chelyabinsk: SUSU Publishing House, 2008. – 148 p.

14. Mazein, P.G. Computer-controlled robotic stands: programming, adjustment, functioning / P.G. Mazein, L.N. Petrova, S.S. Panov. – Saarbrücken, Germany: LAP LAMBERT Academic Pabliching, 2012 (ISBN: 978-3-659-19316-3). – 64 p.

15. Mazein, P.G. Virtual and real computer-controlled simulators / P.G. Mazein, S.S. Panov, A.A. Belenov // Remote and virtual training N7. – 2010. – P. 25–37.

16. Mazein, P.G. Software and hardware complexes and technologies for training machine builders / P.G. Mazein, C.S. Panov // VI International scientific-technical conf. «Quality Strategy in Industry and Education» (June 4–11, 2010, Varna, Bulgaria, Technical University).  $-$  V. 2, p. 1.  $-$  P. 45–50.

17. Mazein, P.G. Application of real-virtual educational complexes with computeraided numerical control systems in the educational process / P.G. Mazein, V.A. Smirnov // Bulletin of Computer Information Technologies. – 2005. – No. 3. – P. 12–18.

18. Development of educational complexes with computer numerical control systems / P.G. Mazein, S.V. Sheremetev, S.S. Panov, S.N. Sviridov // Telecommunications and Education. – 2006. –  $N_2$  3. – P. 17–20.

19. Mazein, P.G. Virtual equipment for training machine builders / P.G. Mazein, S.S. Panov, A.M. Shvaiger // Remote and Virtual Learning.  $-2009 - N_2 9$ .

20. Mazein, P.G. Application of real-virtual educational complexes with computeraided numerical control systems in the educational process / P.G. Mazein, V.A. Smirnov // Bulletin of Computer Information Technologies. – 2005. – № 3.

21. Mazein, P.G. Computer simulator of a flexible production system / P.G. Mazein, S.A. Psarev, SN Sviridov // Bulletin of Computer Information Technologies. – 2005. –  $N_2$  7.

*К содержанию*